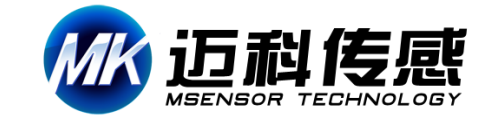

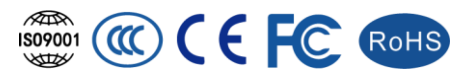

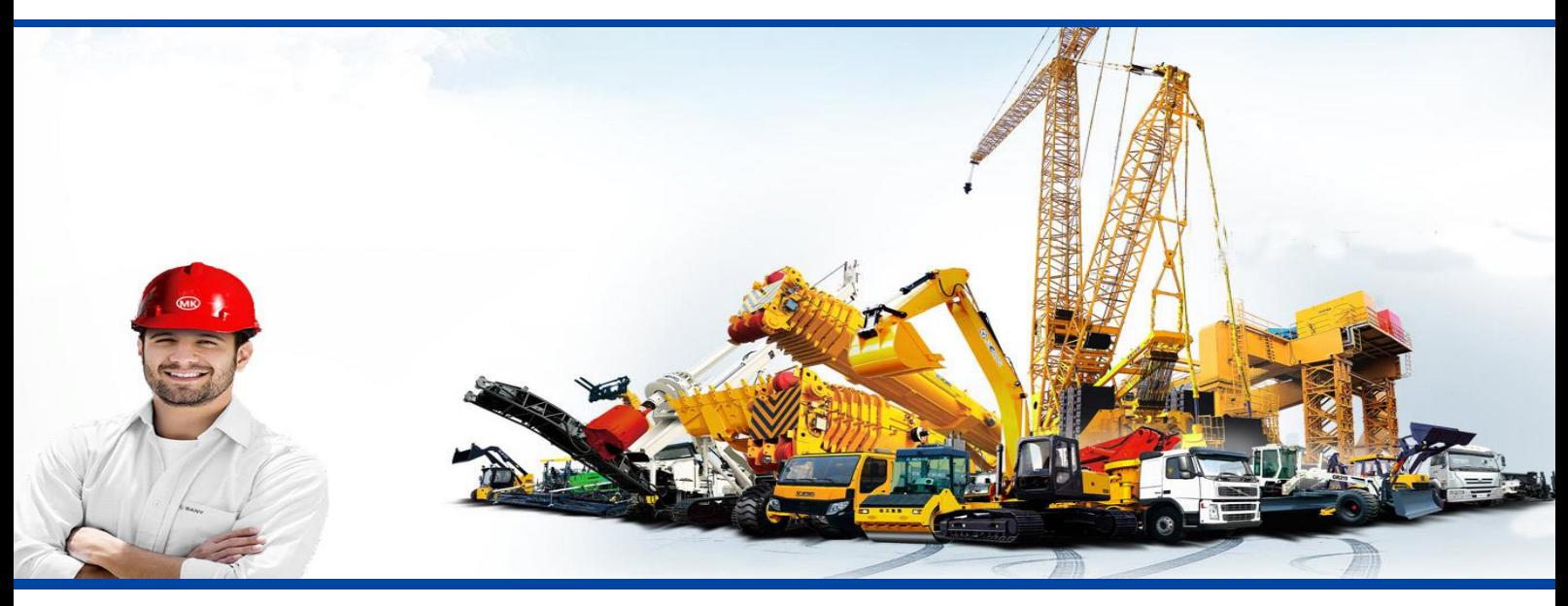

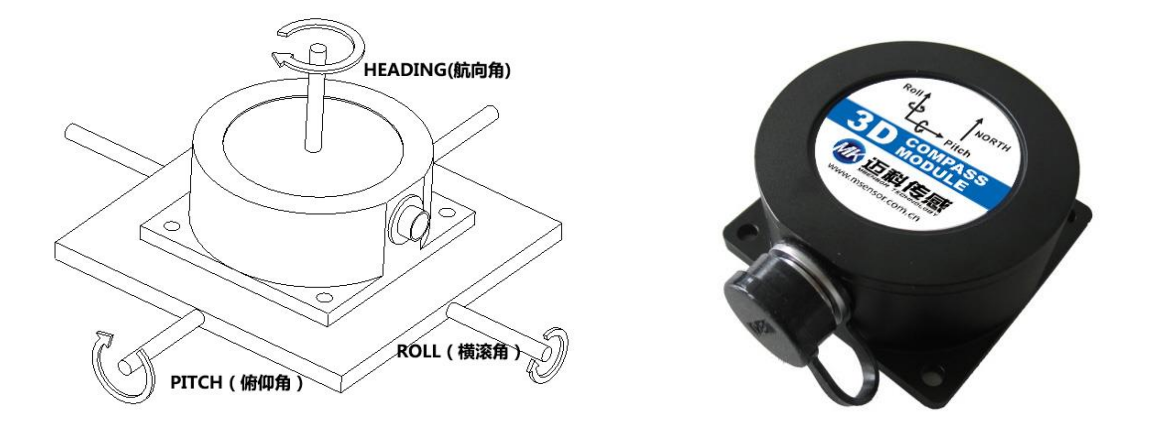

**倾角补偿式电子罗盘 —— 工业级设计 军品技术**

# **产品规格书 (Product Specification)**

- **型号:**HCM385-Modbus 协议
- **描述:**80°倾角补偿三维电子罗盘

**专注物联网、传感器设计-制造-技术方案**

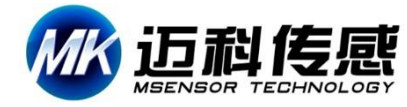

# **HCM385-80°倾角补偿式三维电子罗盘**

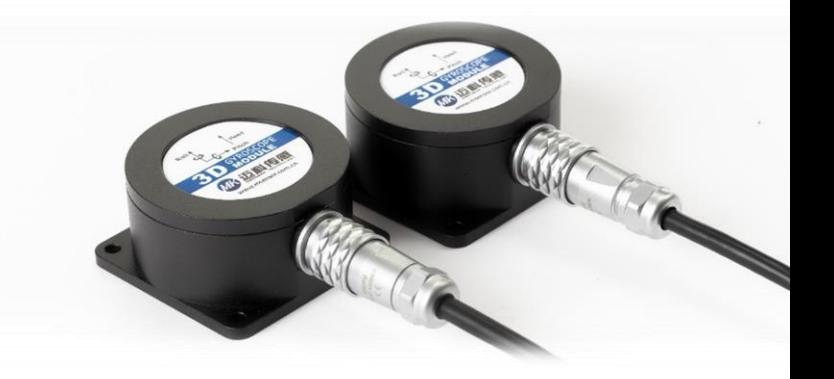

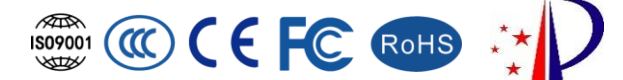

# **生产执行标准参考**

- 企业质量体系标准:GB/T19001-2016/ISO9001:2015 标准(证书号:AILY-19Q-00156)
- GB/T 17626-11A 电压暂降、短时中断和电压变化的抗扰度
- GB/T 191 SJ 20873-2003 倾斜仪、水平仪通用规范
- GBT 14412-2005 机械振动与冲击 加速度计的机械安装
- GBT 18459-2001 传感器主要静态性能指标计算方法
- JJF1119-2004 电子水平仪计量院校准规范
- QJ 2318-92 陀螺加速度计测试方法
- GJB 2786A-2009 军用软件开发通用要求
- ROHS (证书号: BSTSH190311693901CC-R1)
- CE 认证(证书号: BST18089710801SC)
- FCC (证书号: BSTSH18089710801EC)
- JJF1059.1-2012 测量不确定度评定与表示
- GJB 450A-2004 装备可靠性通用要求
- GJB 909A 关键件和重要件的质量控制
- GJB899 可靠性鉴定和验收试验
- GJB150-3A 高温试验
- GJB150-4A 低温试验
- GJB150-8A 淋雨试验
- GJB150-12A 沙尘试验
- GJB150-16A 振动试验
- GJB150-18A 冲击试验
- GJB 1846-1993 机载无线电罗盘通用规范
- GJB150-23A 倾斜和摇摆试验
- GB/T 17626-3A 射频电磁场辐射抗扰度试验
- GB/T 17626-5A 浪涌(击)冲抗扰度试验
- GB/T 17626-8A 工频磁场抗扰度试验
- 版本:VT2025
- 修订日期:2022.6.20

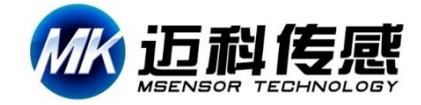

ISOPOTO CONTROLLER CROHO : \*

## **一、产品特性**

HCM385-Modbus 协议是迈科传感科技针推出一款高精度三维电子罗盘,它采用先进的硬铁和软铁校 准算法,使其在 80°倾角范围内都能提供高精度的航向信息。它具有小体积和低功耗的特点,更适合于功耗体 积敏感的测量系统。

产品输出载体的精确姿态,可以用于全姿态转动的系统中。此产品带有硬磁、软磁及倾角补偿,罗盘输出 校准后的高精度测量值。集成专利技术的三轴磁通门,通过中央处理器实时解算航向,使用三轴加速度计对 倾斜角进行航向补偿,使其在极其恶劣的环境下也能提供准确的航向数据。体积小、功耗低, 在石油测井、天 线指向、车辆导航、姿态系统等众多领域得到广泛应用。

## **二、产品性能**

- 航向 0-360°,倾斜范围±80°
- 精度:航向 0.5°,倾斜 0.15°
- 工作电压 DC +5V (DC+9~36V 可定制)
- 工作电流 40mA
- 防护等级 IP67(可定制 IP68)
- 带硬磁、软磁及倾角补偿
- 输出 RS232/RS485/TTL/RS422(可选)
- 宽温工作-40~+85℃
- 体积(60\*59\*29mm)(可定制)

# **三、产品应用**

- 单兵作战设备
- 石油地质测井
- 水下导航
- 海洋勘测
- 船舶航行姿态测量
- 精度激光平台设备
- 基于倾斜监测
- 卫星太阳能天线定位
- 无人飞行器
- GPS 导航

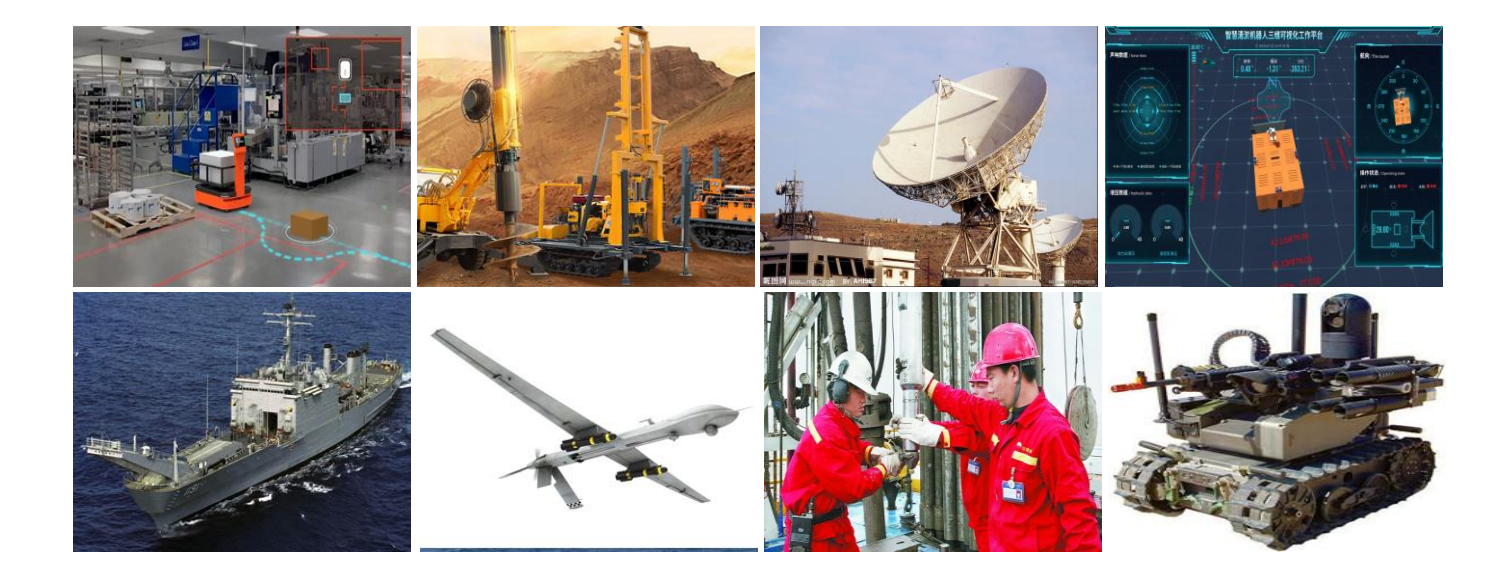

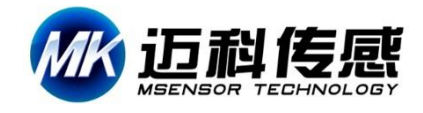

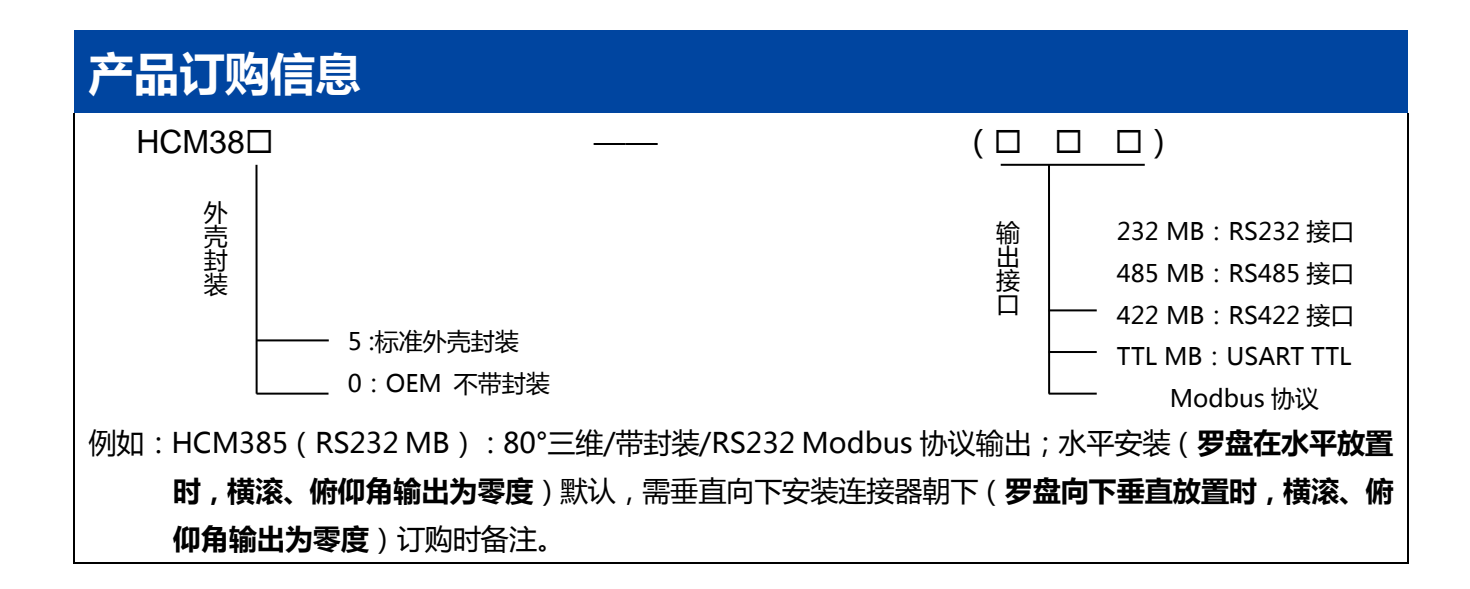

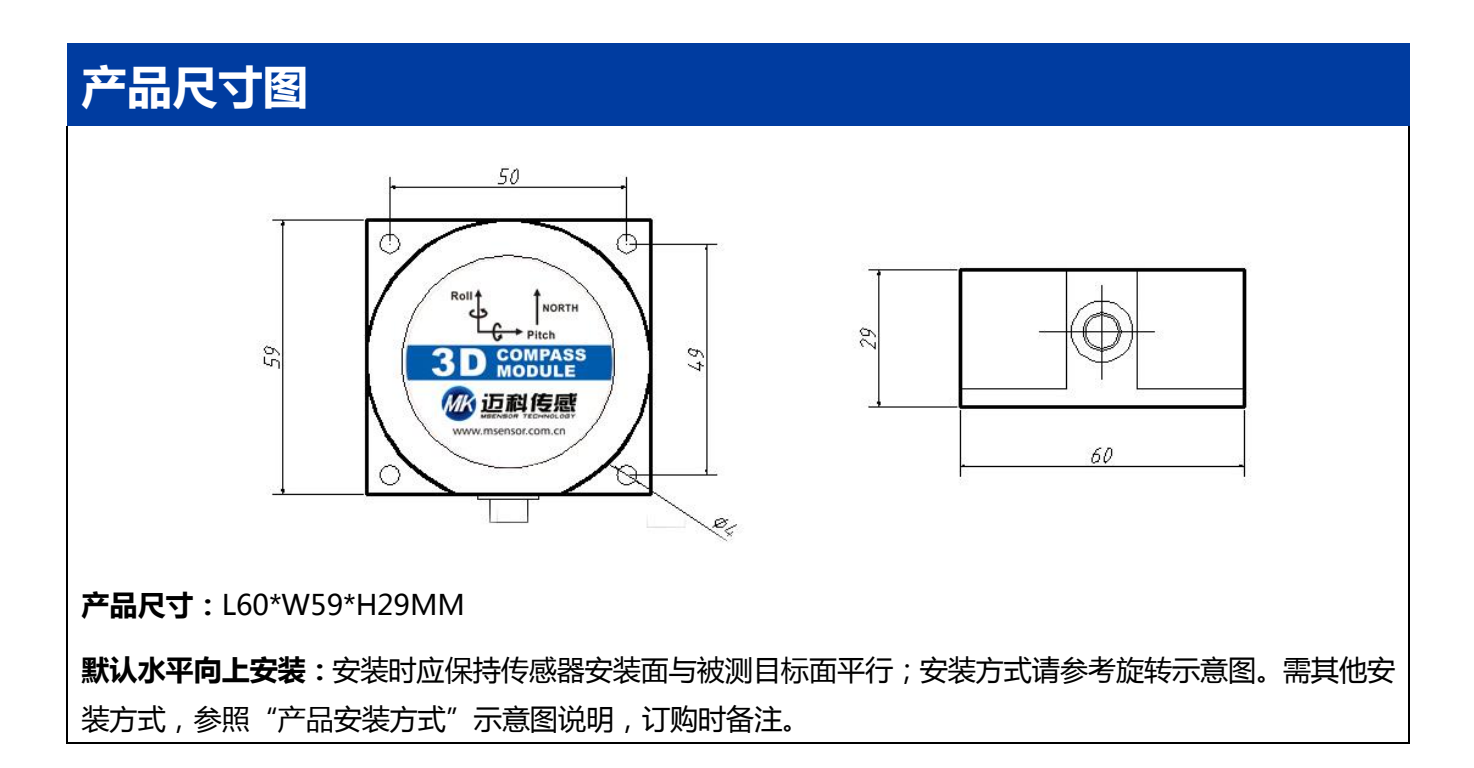

# **机械特性**

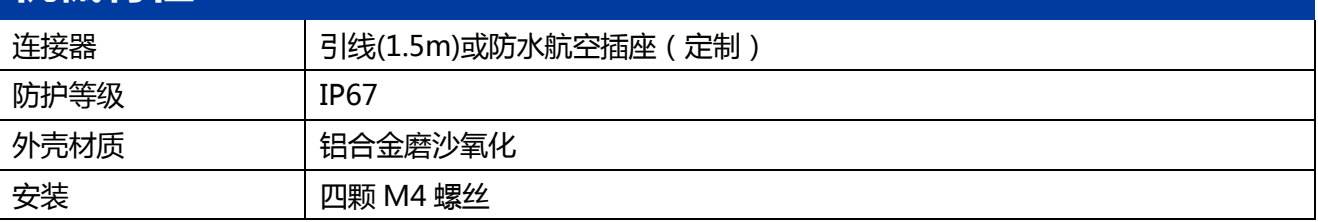

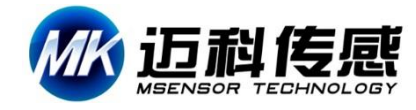

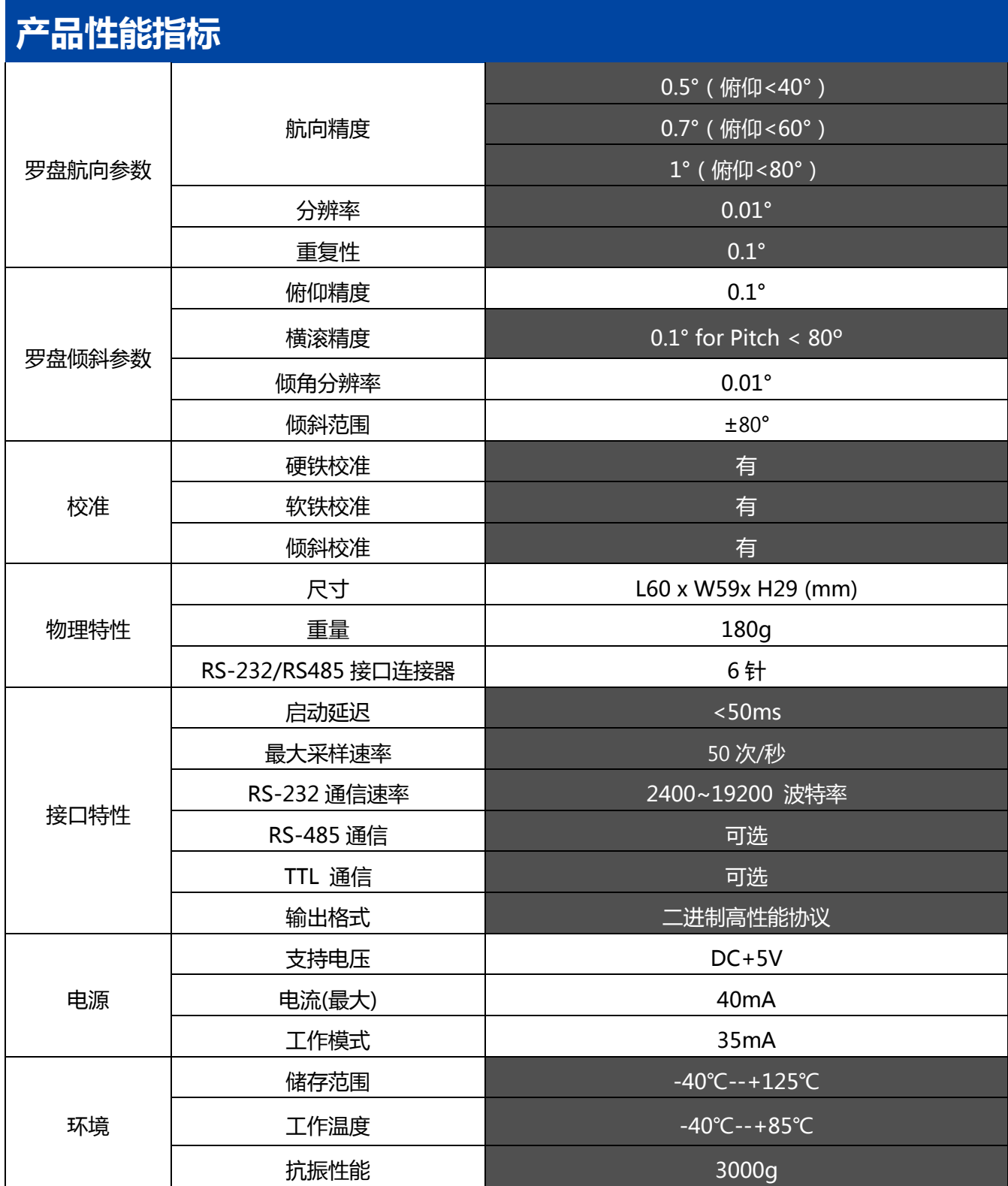

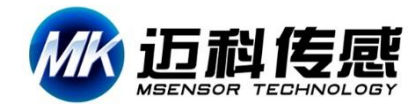

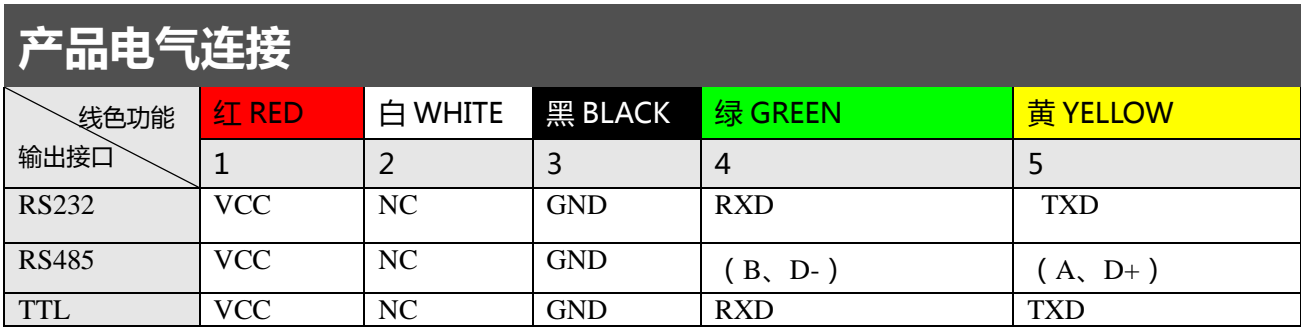

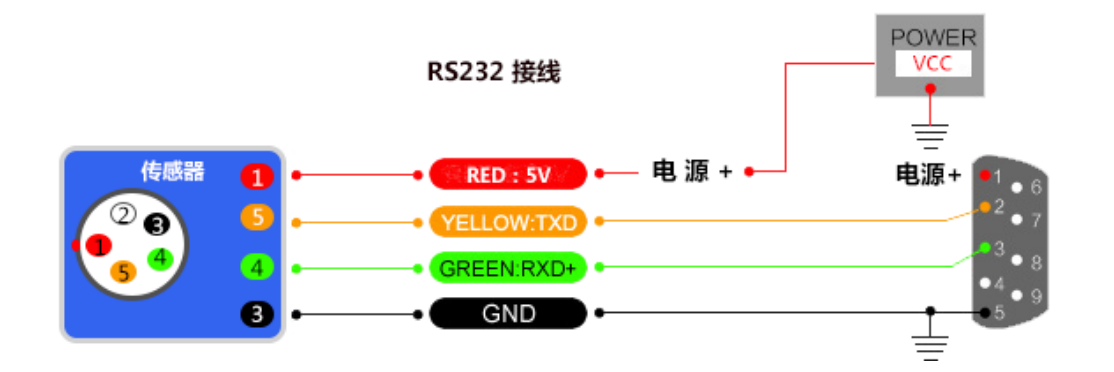

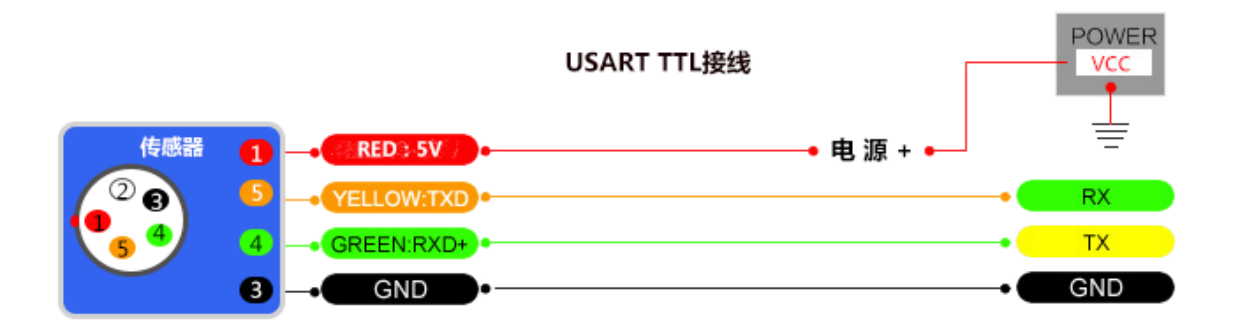

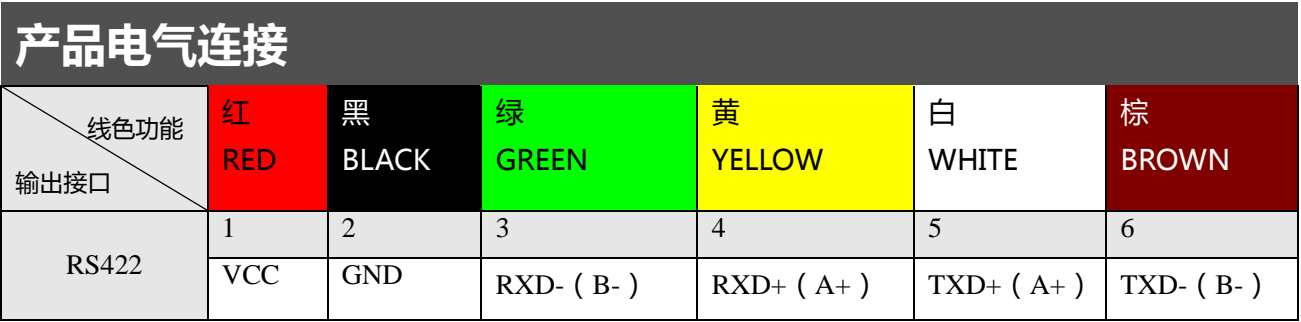

# **HCM385-80°倾角补偿式三维电子罗盘**

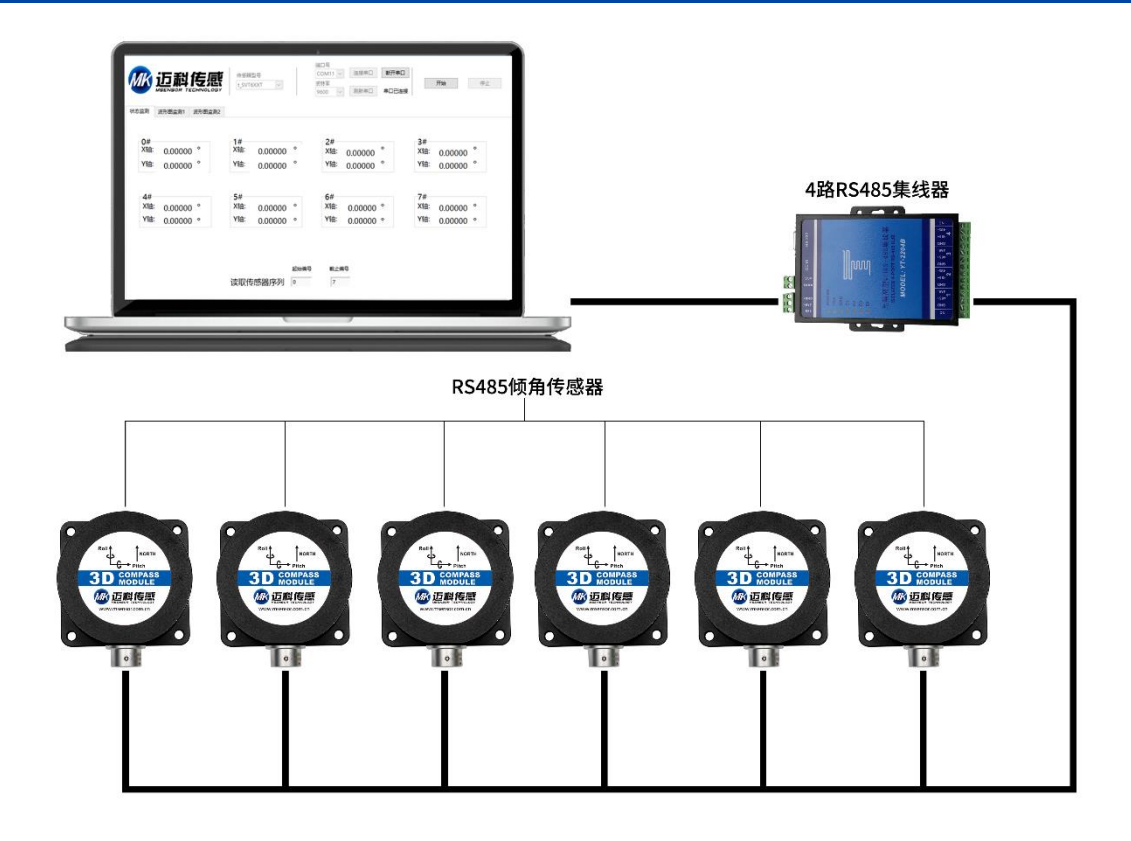

**测量安装**

迈利传感

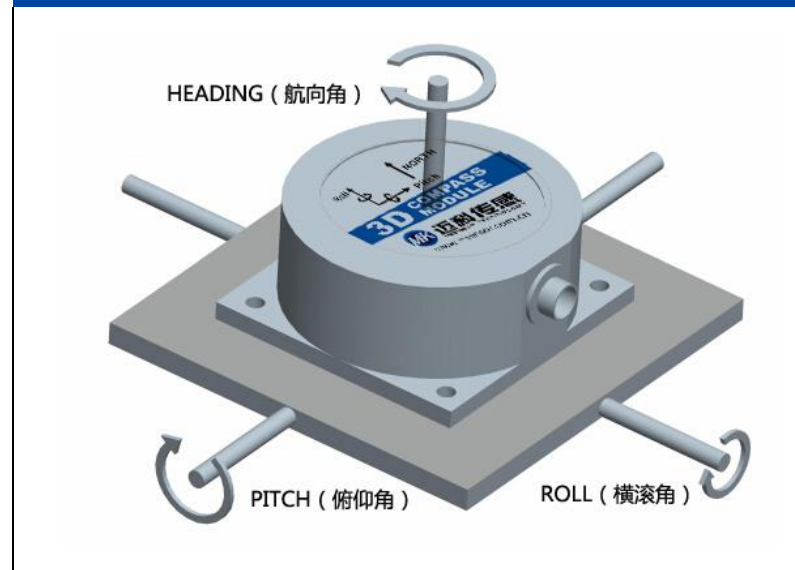

尽管 HCM385 能够补偿磁干扰, 但是 用户应该选择一个磁干扰最小的环境来安 装和使用。尽可能的选择远离铁、镍、磁 铁 、 发 动 机 和 其 他 磁 性 物 质 放 置 HCM385。如果周围有这些磁介质,请至 少需要维持 0.5m 远的距离。为保证产品 达到最佳测量效果,安装时须采用非磁性 螺丝刀和非铁质螺丝。**务必严格避免磁铁、 电动机等强磁物质靠近罗盘 10cm 之内, 这可能会造成罗盘的测量精度不可逆下 降。**

每个 HCM385 电子罗盘都提供 1.6

米的电缆线,电缆线长度可选。尽管 HCM385 能够在稳定的磁环境下补偿磁偏差,但是它不能补偿变化 的磁干扰。例如:带直流电的电线产生磁场,如果直流电改变,磁场大小也将改变。电池是另一个变化的 干扰源。每个安装位置磁场环境都是不同的,用户必须评估该操作环境下的安装可行性。

HCM385 的航向精度能达到 0.5°, 这是经过严格验证不容置疑的, 科学的测试方法同样至关重要。 我们建议的测试方法是:将 HCM385 电子罗盘安装在垂直竖起的铝(或者其他无磁性的材料)制杆上进 行航向精度测量(转动杆垂直于转动平台,尽量做到避免大的外界磁场干扰)。。

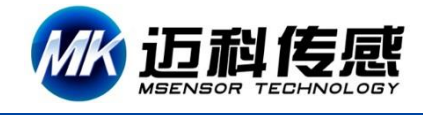

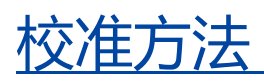

# **校准前提: 校准前提:**

- 1):测试罗盘达不到精度 。 1):测试罗盘达不到精度 。
- 2):罗盘安装环境有磁场干扰,这种干扰是固定的,并且这个干扰磁场与罗盘安装之后不会在发生距 2):罗盘安装环境有磁场干扰,这种干扰是固定的,并且这个干扰磁场与罗盘安装之后不会在发生距离变化(例如: 离变化(例如:罗盘安装在一个铁材料之上,因为铁会有磁场干扰,这时就需要把铁与罗盘一起 罗盘安装在一个铁材料之上,因为铁会有磁场干扰,这时就需要把铁与罗盘一起旋转校准,并且这个铁在使用过 旋转校准,并且这个铁在使用过程中是不会和罗盘再分开(安装固定),一旦分开时需要再重新 程中是不会和罗盘再分开(安装固定),一旦分开时需要再重新校准。

迈科传感(msensor)科技®出品的电子罗盘在工厂已经进行无磁环境下的传感器校准,在无磁环境中使 用时无需另外进行环境校准。当罗盘周边存在铁性或者合金材料时(比如铁、镍等)、电池、麦克风、大电流线 圈或电机等,罗盘周围的地磁场会受到扭曲(包括硬磁干扰和软磁干扰:硬磁指的是恒定的磁场,如永磁铁产 生的磁场;软磁指的是可以被磁化改变的磁场,如硅钢片等),这种场合下迈科传感(msensor)科技®建议 进行环境校准。进行环境校准时,周边的干扰物质在罗盘旋转过程中和罗盘的相对位置应该保持不变(即随罗 盘一起转动)。环境校准时罗盘可以学习周围被干扰的磁场环境,并对硬磁和软磁的影响进行补偿,提高罗盘 使用精度。

【注意】环境校准时需要操作者身上没有手机,钥匙以及能影响电磁场的金属或者通电设备。

迈科传感 msensor 科技®提供下面 5 中磁环境校准方法, 在大多数使用环境下, 迈科传感 msensor) 科技®建议首先尝试自动 12 方位校准。

#### **1. 自动 12 方位校准**

开始校准后,需要把罗盘转到下表所示的姿态位置附近(无需严格对准),罗盘转到合适的位置后会自动 采集数据点,罗盘最多采集 12 个方位的数据点。

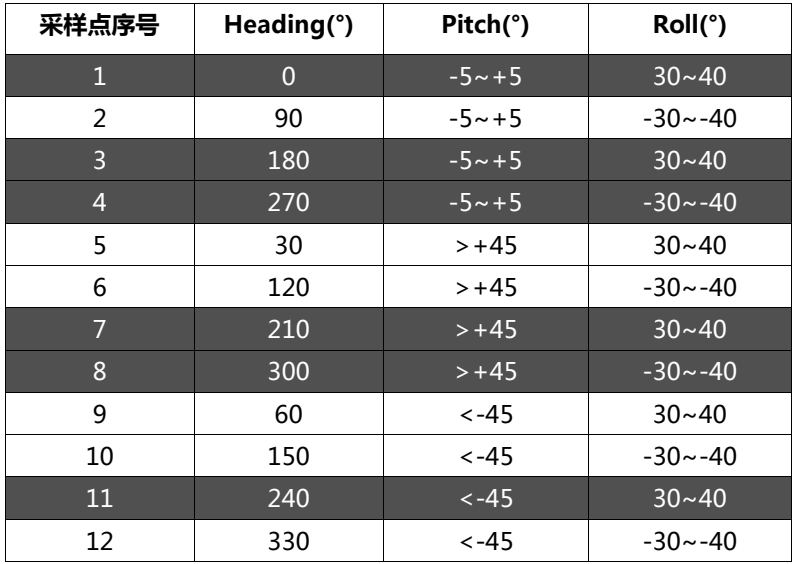

#### **校准流程:**

1. 将电子罗盘固定在使用环境中,校准时需要将罗盘和影响它的其他设备一起旋转。

2. 用 16 进制格式发送下面校准命令:**68 04 00 63 67** 或者在迈科传感(msensor)科技®调试软件中的

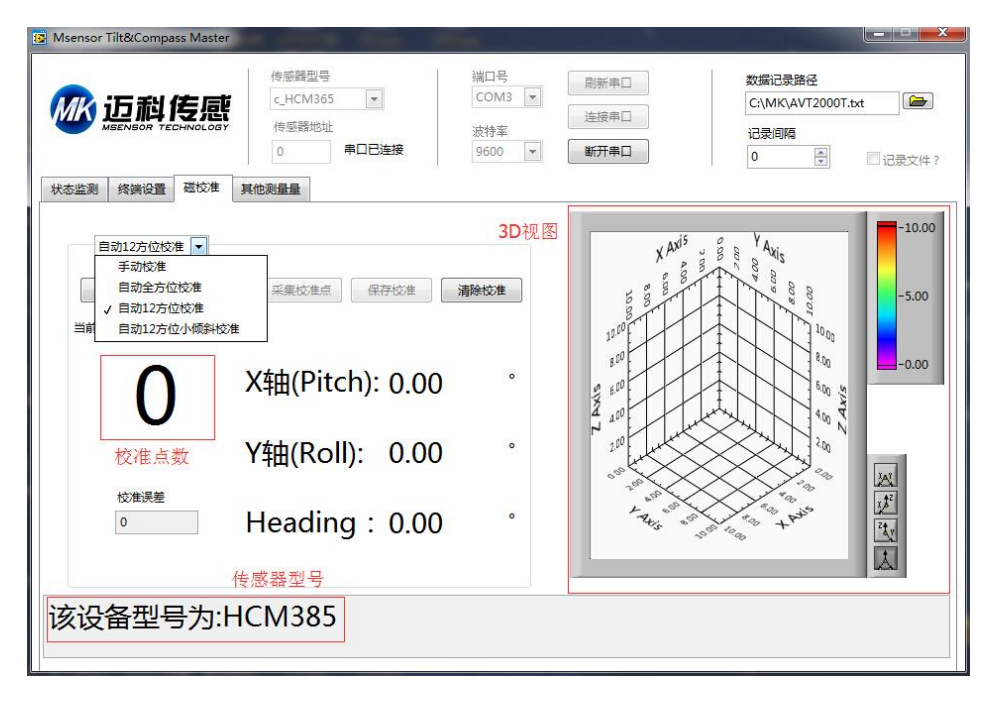

**磁校准**页面中选择**自动 12 方位校准**,然后点击**开始校准**按钮(见下图)。

3. 按照上述要求将罗盘转到合适的姿态。

迈利传感

- 4. 成功采样后,罗盘会返回命令**68 04 00 66 +15 字节磁场值+1字节的有效点数目和1字节的检校和。**有 效点数目指的是罗盘采集到的用于校准计算的磁方位的数目。迈科传感(msensor)科技®调试软件中可 以显示当前有效点数目。
- 5. 如果需要退出校准,用 16 进制格式发送停止校准命令:**68 04 00 12 16**, 或者点击迈科传感(msensor) 科技®调试软件中的**磁校准**>**停止校准**按钮(见下图)。
- 6. 如果完成了校准,可以用 16 进制命令 68 04 00 09 0D 保存校准。如果保存校准数据成功, 会返回 16 进制命令: **68 09 00 89 FitErr YY**(详见后命令列表)。其中 **FitErr** 为校准误差,该值越小越好,如果该 值>10,需要重新校准。**YY** 为校验和。如果采用击迈科传感(msensor)电子罗盘调试软件,则会在下 方反馈框中显示校准误差。
- **2. 手动校准**

手动校准的原则是把罗盘旋转到您已知的将要使用到的位置去采集更多的校准点,例如您知道罗盘在横 滚 0 度,倾斜角 30 度附近使用,则校准时也把罗盘放置到横滚 0 度,倾斜角 30 度附近选择较多校准点,而 其他倾斜角和横滚角位置选择较少校准点,而方位角的位置未知,则方位角位置点均匀的选择。转到某一位 置后,手动发送保存校准点命令,可以根据需要采集足够多的校准点(最少 12 点)。罗盘会根据不同姿态采集 到的数据点补偿周围被干扰的磁场。

**校准流程:**

- 1. 将电子罗盘固定在使用环境中,校准时需要将罗盘和影响它的其他设备一起旋转。
- 2. 用 16 进制格式发送下面校准命令:**68 04 00 65 69** 或者在迈科传感(msensor)科技®调试软件中的 **磁校准**页面中选择**手动校准**,然后点击**开始校准**按钮。
- 3. 转到合适姿态后发送命令 68 04 00 67 6B 保存校准点, 或者在迈科传感 (msensor)科技®调试软件 中点击**采集校准点**。
- 4. 成功采样后,罗盘会返回命令 **68 04 00 66 +15 字节磁场值+1 字节的有效点数目和 1 字节的检校和。** 有效点数目指的是罗盘采集到的用于校准计算的磁方位的数目。迈科传感(msensor)科技®调试软件中 可以显示当前有效点数目。
- 5. 如果需要退出校准,用 16 进制格式发送停止校准命令:**68 04 00 12 16**, 或者点击迈科传感(msensor) 科技®调试软件中的**磁校准**>**停止校准**按钮。
- 6. 如果完成了校准,可以用 16 进制命令 68 04 00 09 0D 保存校准。如果保存校准数据成功, 会返回 16 进制命令: **68 09 00 89 FitErr YY**(详见后命令列表)。其中 **FitErr** 为校准误差,该值越小越好,如果该 值>10,需要重新校准。**YY** 为校验和。如果采用迈科传感(msensor)科技®电子罗盘调试软件,则会 在下方反馈框中显示校准误差。
- **3. 自动全方位校准**
	- 自动全方位校准的原则是用户尽可能多的旋转罗盘到各个姿态位置, 罗盘的倾斜,俯仰和方位组合覆盖 所有姿态,罗盘会自动采集合适的数据点, 被采集到的数据点越多校准越准确,最多可以采集 96 个校 准点。该方法是理论上全姿态最为准确的校准方式。

**校准流程:**

- 1. 将电子罗盘固定在使用环境中,校准时需要将罗盘和影响它的其他设备一起旋转。
- 2. 将罗盘放置于水平状态。
- 3. 用 16 进制格式发送下面校准命令:**68 04 00 08 0C** 或者在迈科传感(msensor)科技®调试软件中的 **磁校准**页面中选择**自动全方位校准**,后点击**开始校准**按钮。
- 4. 将罗盘绕 z 轴(z 轴为竖直方向)进行旋转,旋转 2-3 圈,旋转过程尽可能采用变速旋转,如: 加速->减速 ->加速->减速…, 旋转一周的时间可以控制在 10 秒到 15 秒之间。
- 5. 将罗盘绕 x 轴和 y 轴进行旋转, 旋转过程可以采用慢速并近匀速旋转, 绕每个轴旋转 1-2 圈, 旋转一周 的时间约为 10 秒。
- 6. 将罗盘随机旋转, 旋转过程可以采用慢速并近匀速旋转, 旋转轴尽量不与步骤 4、5 步骤中的旋转轴重

合, 并尽量使罗盘的姿态覆盖各个方位。

- 7. 成功采样后,罗盘会返回命令**68 04 00 66 +15 字节磁场值+1字节的有效点数目和1字节的检校和。**有 效点数目指的是罗盘采集到的用于校准计算的磁方位的数目。 迈科传感( msensor )科技®调试软件中可 以显示当前有效点数目。
- 8. 如果需要退出校准,用 16 进制格式发送停止校准命令:**68 04 00 12 16**, 或者点击迈科传感(msensor) 科技®调试软件中的**磁校准**>**停止校准**按钮。
- 9. 如果完成了校准,可以用 16 进制命令 68 04 00 09 0D 保存校准。如果保存校准数据成功, 会返回 16 进制命令: **68 09 00 89 FitErr YY**(详见后命令列表)。其中 **FitErr** 为校准误差,该值越小越好,如果该 值>10,需要重新校准。**YY** 为校验和。如果采用迈科传感(msensor)科技®电子罗盘调试软件,则会 在下方反馈框中显示校准误差。
- **4. 自动 12 方位小倾斜校准**

此校准方法适用于横滚角(Roll)变化很小的使用场合(<5°)。开始校准后,需要把罗盘转到下表所示的姿态 位置,罗盘转到合适的位置后会自动采集数据点,罗盘最多采集 12 个方位的数据点。

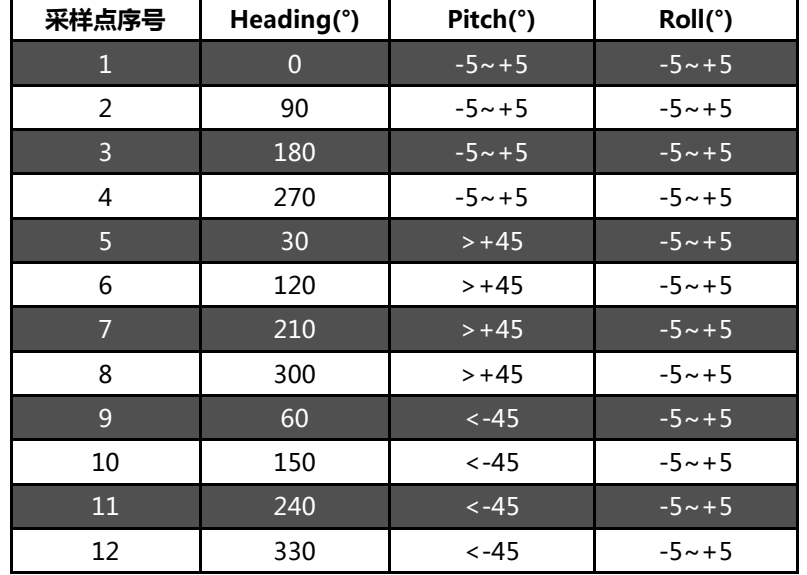

#### **校准流程:**

- 1. 将电子罗盘固定在使用环境中,校准时需要将罗盘和影响它的其他设备一起旋转。
- 2. 用 16 进制格式发送下面校准命令:**68 04 00 64 68** 或者在迈科传感(msensor)科技®调试软件中的 **磁校准**页面中选择**自动 12 方位小倾斜校准**,然后点击**开始校准**按钮。
- 3. 按照要求将罗盘转到合适的姿态。
- 4. 成功采样后,罗盘会返回命令**68 04 00 66 +15 字节磁场值+1字节的有效点数目和1字节的检校和。**有 效点数目指的是罗盘采集到的用于校准计算的磁方位的数目。迈科传感(msensor)科技®调试软件中可

以显示当前有效点数目。

- 5. 如果需要退出校准,用 16 进制格式发送停止校准命令:**68 04 00 12 16**, 或者点击迈科传感(msensor) 科技®调试软件中的**磁校准**>**停止校准**按钮。
- 6. 如果完成了校准,可以用 16 进制命令 **68 04 00 09 0D** 保存校准。如果保存校准数据成功,会返回 16 进制命令: **68 09 00 89 FitErr YY**(详见后命令列表)。其中 **FitErr** 为校准误差,该值越小越好,如果该 值>10,需要重新校准。**YY** 为校验和。如果采用迈科传感(msensor)科技®电子罗盘调试软件,则会 在下方反馈框中显示校准误差。

#### 5. **平面校准**

此校准方法适用于罗盘只在平面内使用的场合。开始校准后,将罗盘在平面内匀速缓慢旋转一圈,旋转过程 中罗盘会自动采样合适的数据,罗盘最多采集 12 个点。

**校准流程:**

- 1. 将电子罗盘固定在使用环境中,校准时需要将罗盘和影响它的其他设备一起旋转。
- 2. 将罗盘放置于水平状态。
- 3. 用 16 讲制格式发送下面校准命令:

#### **68 04 00 60 64**

或者在迈科传感(msensor)科技®调试软件中的**磁校准**页面中选择**平面 12 方位校准**,然后点击**开始校 准**按钮。

- 4. 按照要求将罗盘在平面内匀速缓慢旋转一圈。
- 5. 成功采样后,罗盘会返回命令**68 04 00 66 +15 字节磁场值+1字节的有效点数目和1字节的检校和。**有 效点数目指的是罗盘采集到的用于校准计算的磁方位的数目。迈科传感(msensor)科技®调试软件中可 以显示当前有效点数目。
- 6. 如果需要退出校准,用 16 进制格式发送停止校准命令:**68 04 00 12 16**, 或者点击迈科传感(msensor) 科技®调试软件中的**磁校准**>**停止校准**按钮。
- 7. 如果完成了校准,可以用 16 进制命令 **68 04 00 09 0D** 保存校准。如果保存校准数据成功,会返回 16 进制命令: **68 09 00 89 FitErr YY**(详见后命令列表)。其中 **FitErr** 为校准误差,该值越小越好,如果该 值>10,需要重新校准。**YY** 为校验和。如果采用迈科传感(msensor)科技®电子罗盘调试软件,则会 在下方反馈框中显示校准误差。

迈科传感(msensor)科技®提供的 5 种校准方法,其特点如下表所示,您可以根据您的实际使用情况选择合 适的校准方法:

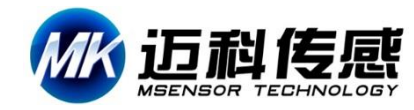

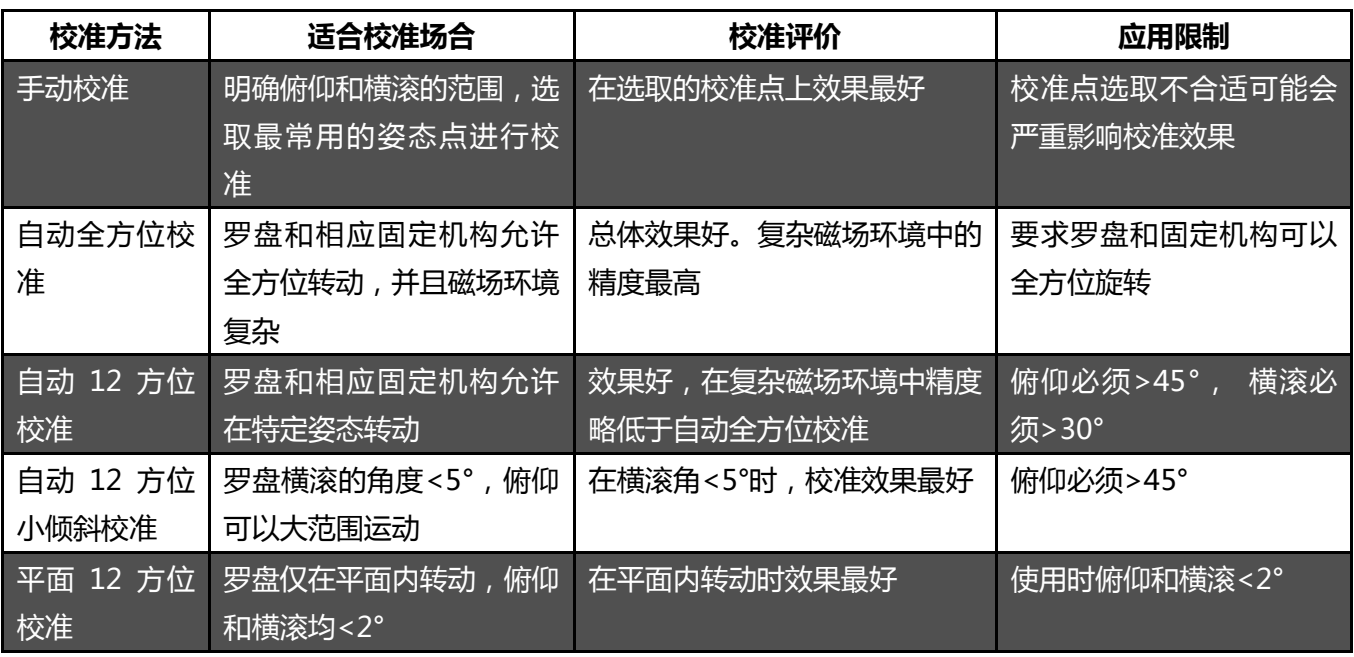

# **调试软件**

可通过迈科传感科技官方网站([www.msensor.com.cn](http://www.msensor.com.cn/))下载倾角罗盘调试助手,进行初步姿态角度直观监 **件**测、调试;如果您希望直接访问传感器,可以通过传感器的通信协议,下载串口调试助手连接访问,这样传 感器可以方便的集成到您的系统中。

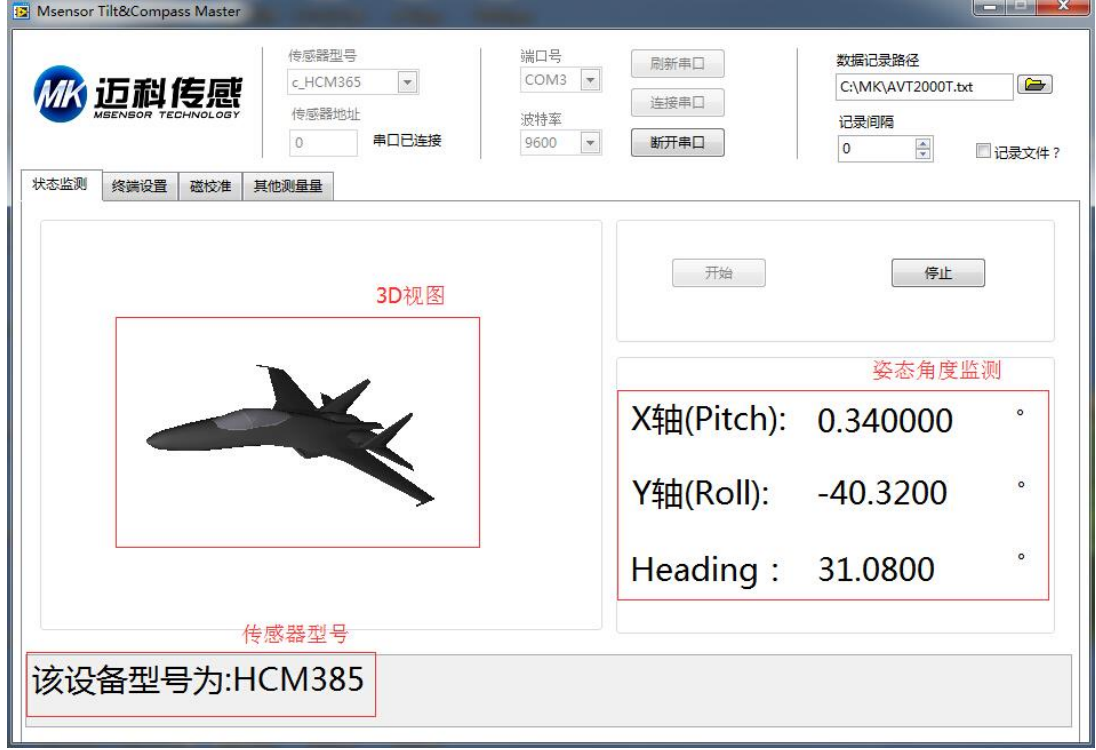

#### 倾角罗盘调试助手

设备型号:选择对应的产品型号

串口端口:选择设备对应的 COM 口; 设备地址:填入传感器当前地址码,出厂默认是 01 波特率:选择传感器当前波特率,出厂默认是 9600 状态监测:连接串口,点击开始,进行数据采集 状态设置:对传感器功能参数进行设置

# **通讯协议**

如果您希望直接访问罗盘,可以通过罗盘的通信协议访问,这样罗盘可以方便的集成到您的系统中。

1 **数据帧格式:** (RTU 模式 8 位数据位, 1 位停止位, 无校验, 默认速率 9600)

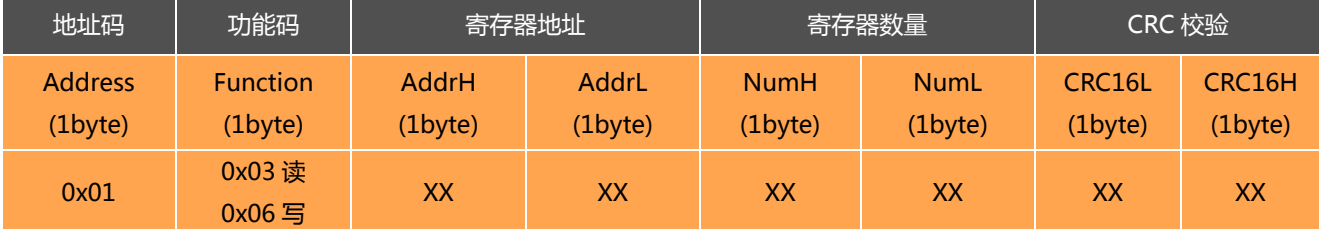

**数据格式:** 16 进制

**地址码 :**出厂默认 0x01 (用户可根据需要设置,最不超过 0xFF)

**功能码 :**0x03 读取保持寄存器 0x06 预置单寄存器

**寄存器地址:**需要读写的寄存器起始地址

**寄存器数量:**需要读写的寄存器数量

**CRC 校验 :**地址码、功能码,寄存器起始地址、寄存器数量、CRC 校验,计算机通过专用 CRC16 校验工 具、计算得出(**注意:**当地址码、功能码或者寄存器起始地址变化时,CRC 检校会变化。当您 命令改变时请相应改变 CRC 检校。)

**注意:**使用 Modbus 串口助手软件,访问传感器通讯时,不需要加上 CRC 校验;普通串口调试助手需要

注意,使用前请仔细阅读以下项目: 1)由于 MODBUS 协议规定两条数据帧之间应至少大于 3.5 个字节时间(如 9600 波特率下, 该时间为 3.5× (1/9600) ×11=0.004s)。但为了留下足够余量, 本传感器将此时间提高到大于 10ms, 所以请在每条数据帧之间至少留下 10ms 的时间间隔。 主机发送命令--10ms 空闲--从机回覆命令--10ms 空闲--主机发送命令……

如果用户需要自己实现 CRC16 MODBUS 计算, C 语言程序实现如下, 供参考: unsigned short ModBusCRC (unsigned char \*ptr,unsigned char size)

{

unsigned short a,b,tmp,CRC16,V;

```
CRC16=0xffff;//CRC 寄存器初始值
   for (a=0;a<size;a++) //N 个字节
{
   CRC16=*ptr^CRC16;
   for (b=0;b<8;b++) //8 位数据
{
   tmp=CRC16 & 0x0001;
   CRC16 =CRC16 >>1; //右移一位
   if (tmp)
   CRC16=CRC16 ^ 0xa001; //异或多项式
}
   *ptr++;}
   V = ((CRC16 & 0x00FF) << 8) | ((CRC16 & 0xFF00) >> 8) ;//高低字节转换
   return V;
}
例如: "01 06 00 0B 00 02" 的校验码为 "79 C9"
```
# **2 命令格式**

## **2.1 读 PITCH 轴角度(倾斜角)**

**发送命令:** 01 03 00 01 00 02 95 CB

| 地址码                       | 功能码                        | 寄存器地址                         |                        | 寄存器数量                        |                              | CRC 校验                  |                         |
|---------------------------|----------------------------|-------------------------------|------------------------|------------------------------|------------------------------|-------------------------|-------------------------|
| <b>Address</b><br>(1byte) | <b>Function</b><br>(1byte) | <b>AddrH</b><br>$(1$ byte $)$ | AddrL<br>$(1$ byte $)$ | <b>NumH</b><br>$(1$ byte $)$ | <b>NumL</b><br>$(1$ byte $)$ | CRC16L<br>$(1$ byte $)$ | CRC16H<br>$(1$ byte $)$ |
| 0x01                      | 0x03                       | 0x00                          | 0x01                   | 0x00                         | 0x02                         | 0x95                    | 0xCB                    |

#### **应答命令:**

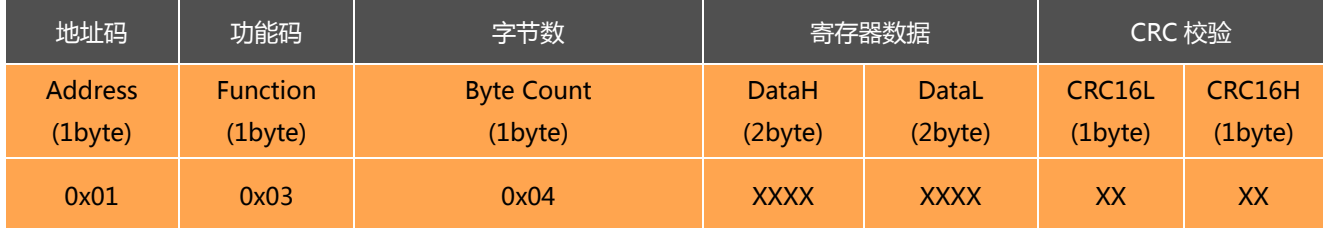

**注**: 例如应答回复帧: 01 03 04 BD A3 D7 0A F1 8A, PITCH 轴为寄存器数据的 1-4 字节 ( 寄存器存储 32

位浮点数,标准 IEEEE754 标准), 其中 1-2 字节为数据高位 ( 高字节), 3-4 字节为数据地位 ( 低字节), 高

字节在前、低字节在后;

MODBUS RTU 标准协议,根据 IEEEE754 标准,角度表示方法如下:

#### PITCH 轴角度 (0xBDA3D70A) = -0.080000

# **2.2 读 ROLL 轴角度(横滚角重力工具面角)**

#### **发送命令:** 01 03 00 03 00 02 34 0B

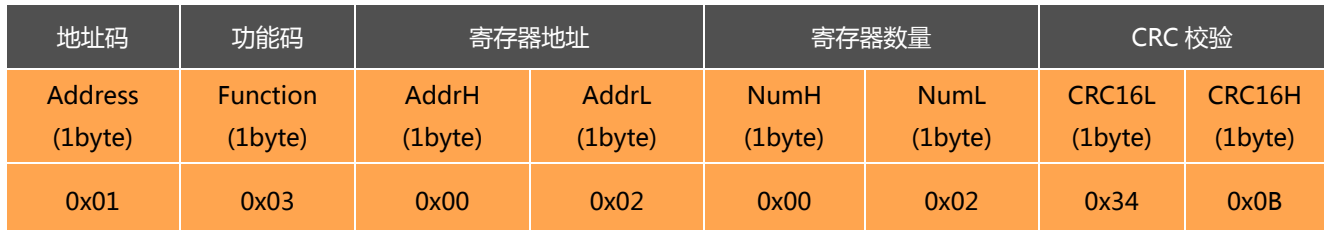

#### **应答命令:**

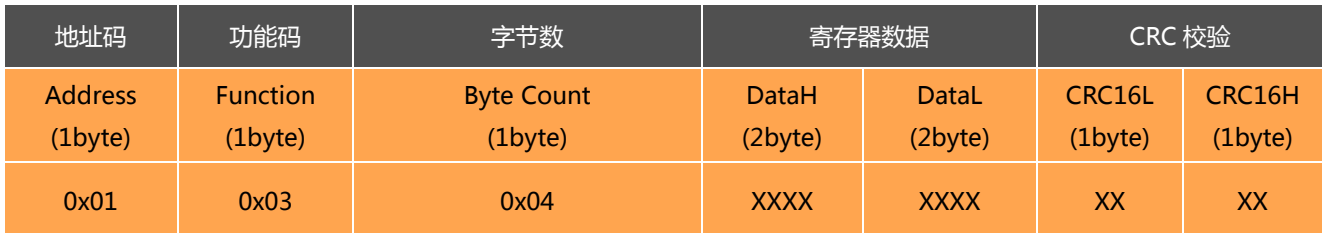

**注**: 例如应答回复帧: 01 03 04 3F BD 70 A4 42 78, ROLL 轴为寄存器数据的 1-4 字节 ( 寄存器存储 32 位

浮点数,标准 IEEEE754 标准), 其中 1-2 字节为数据高位 ( 高字节), 3-4 字节为数据地位 ( 低字节), 高字

节在前、低字节在后;

MODBUS RTU 标准协议,根据 IEEEE754 标准,角度表示方法如下:

ROLL 轴角度 (0x3FBD70A4) = 1.48000

### **2.3 读 HEADING 轴角度(方位角度)**

#### **发送命令:** 01 03 00 05 00 02 D4 0A

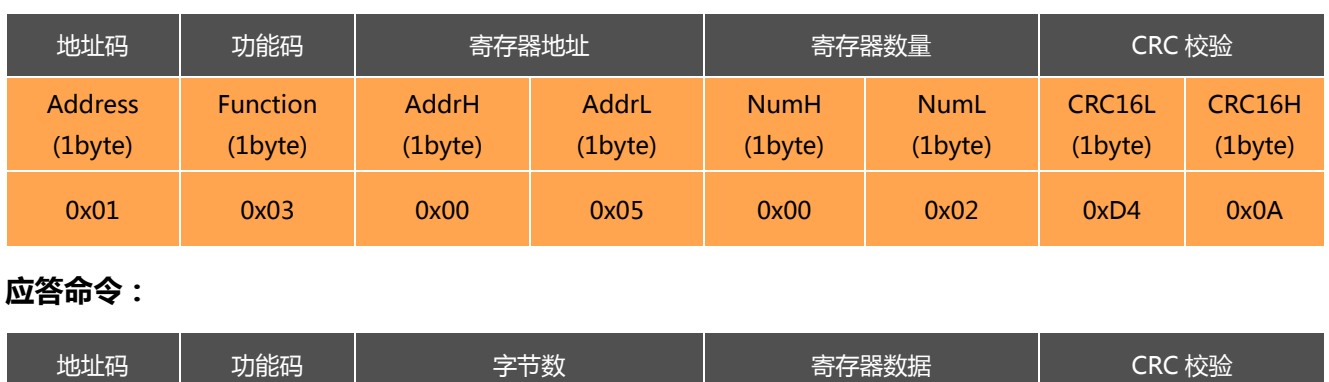

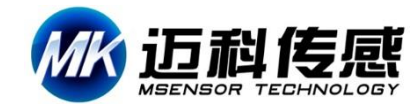

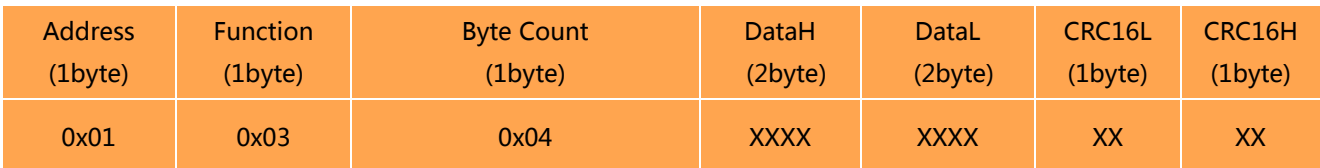

**注**: 例如应答回复帧: 01 03 04 41 6C 41 89 DF 14, HEADING 轴为寄存器数据的 1-4 字节 ( 寄存器存储

32 位浮点数,标准 IEEEE754 标准),其中 1-2 字节为数据高位(高字节),3-4 字节为数据地位(低字节),

高字节在前、低字节在后;

MODBUS RTU 标准协议,根据 IEEEE754 标准,角度表示方法如下:

HEADING 轴角度 (  $0x41$  6C 41 89 ) = 14.766000 $^{\circ}$ 

#### **2.4 读 PITCH、ROLL 和 HEADING 轴角度**

**发送命令:** 01 03 00 01 00 06 94 08

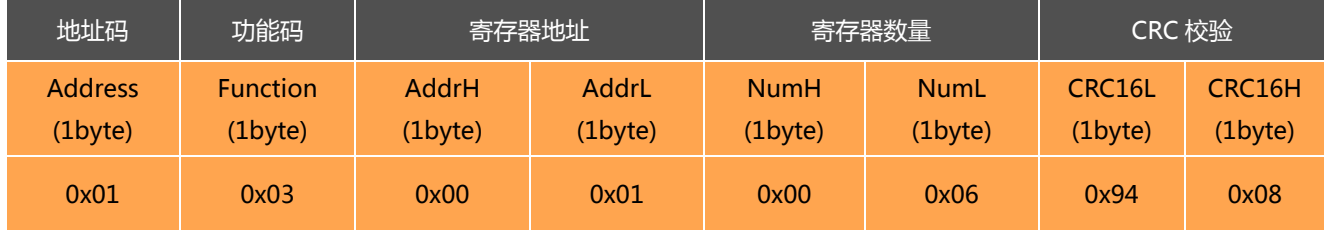

#### **应答命令:**

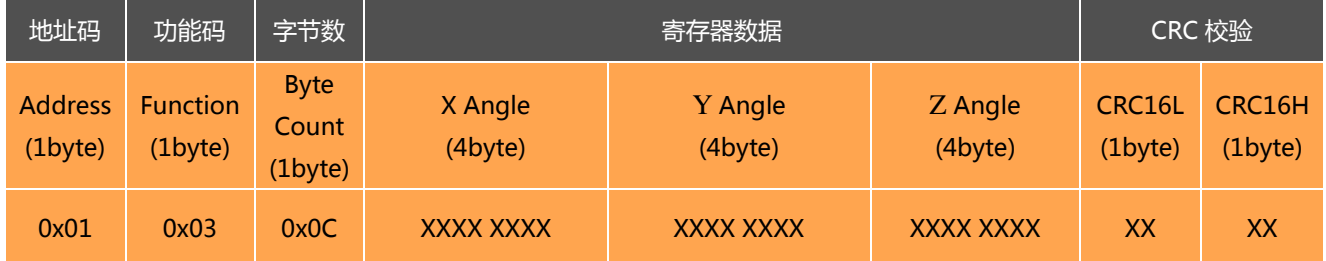

**注:** 例如应答回复帧:01 03 0C BD A3 D7 0A 3F BD 70 A4 43 87 01 48 **0A B5**, 寄存器存储 32 位浮点

数,标准 IEEEE754 标准,**PITCH** 轴角度为寄存器数据的 1-4 字节,**ROLL** 轴角度为寄存器数据的 5-8 字

节,**HEADING** 轴角度为寄存器数据的 9-12 字节;数据高字节在前、低字节在后;

MODBUS RTU 标准协议,根据 IEEEE754 标准,数据表示方法如下:

**PITCH** 轴角度(0xBDA3D70A) = -0.080000°

**ROLL** 轴角度(0x3FBD70A4)= 1.480000°

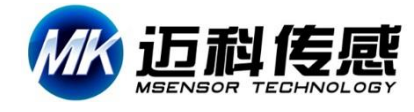

#### **HEANDING** 轴角度 (0x43870148) = 270.01

#### **2.5 设置通讯速率**

#### **发送命令:** 01 06 00 0C 00 04 48 0A

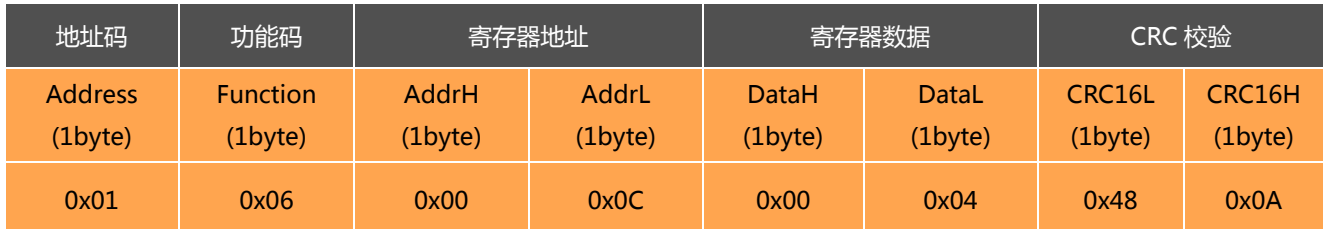

#### **应答命令:**

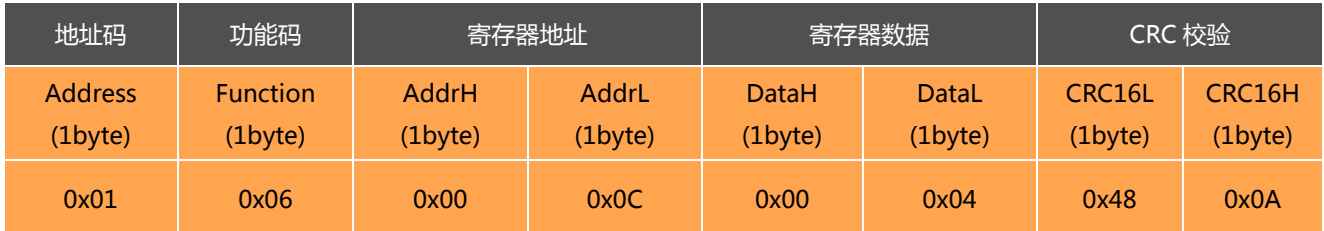

**注:** 寄存器数据域 0x0000 表示 2400 0x0001 表示 4800 0x0002 表示 9600 0x0003 表示 19200, 0x0004 表示 115200,0x0005 表示 14400,0x0006 表示 38400 0x0007 表示 57600, **默认值为 0X02:960**。每次变更通讯波特率成功之后,发送保存指令,会以原波特率发送回应答命令,重新上电启动, 然后立即改变设备通信波特率

**备注**:如果需要高频输出,请将波特率设为 115200。

#### **2.6 设置模块地址**

**发送命令:** 01 06 00 0D 00 02 99 C8

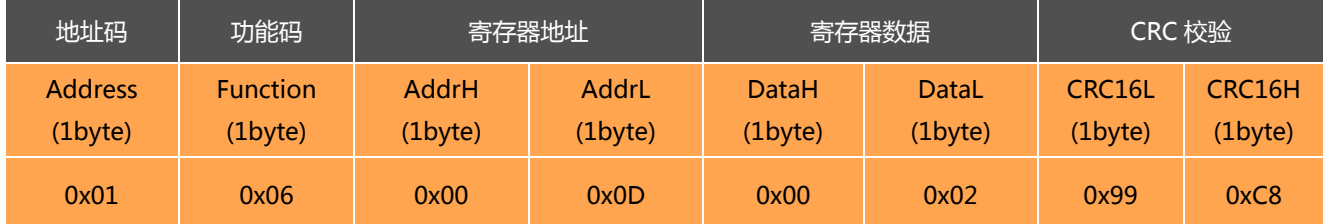

**注意:** 传感器默认的地址为 01。

#### **应答命令:**

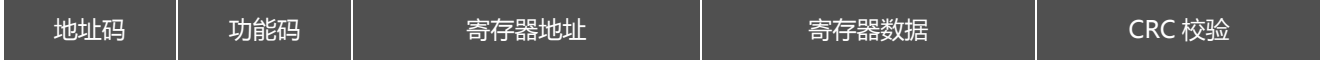

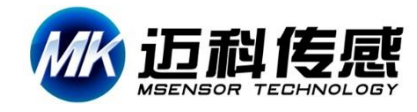

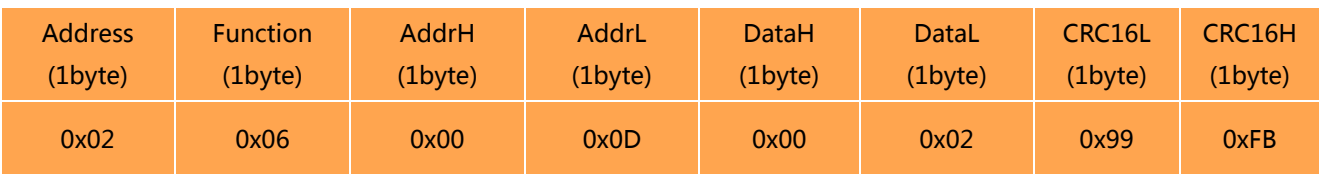

- 1. 如将多个传感器同时连接在一组总线上,例如 MODBUS,则需将每个传感器设置成不同地址,已达到分 别控制与回应速度。
- 2. 如成功更改了新的地址后,后续所有命令与回应数据包中的地址码都换成更改后的新地址码才能生效, 不然传感器不会响应命令。
- 3. XX 模块地址从 00 致 FE 范围。

## **2.7 查询模块地址**

#### **发送命令:** FF 03 00 0D 00 01 00 17

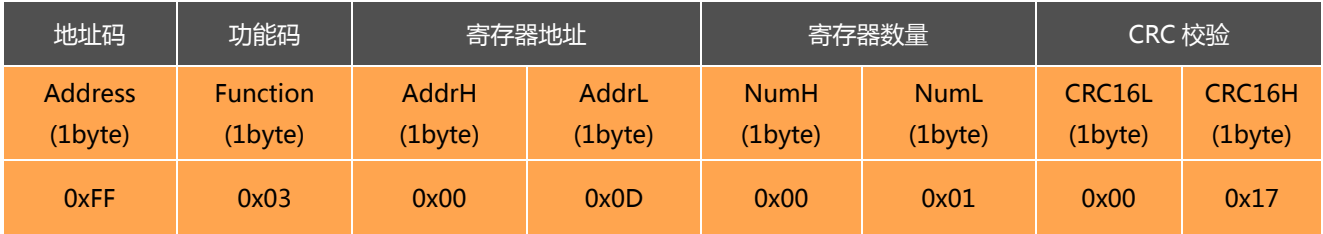

**注意:**由于 MODBUS 协议里规定产品必须要知道模块地址才能通信,所以 MODBUS 协议通信时,地址是 事先知道的,也就不能查询地址的。本产品的查询地址是利用的自定义的协议来查询 MODBUS 协议的地址 FF,也可根据知道地址码查询

#### **应答命令:**

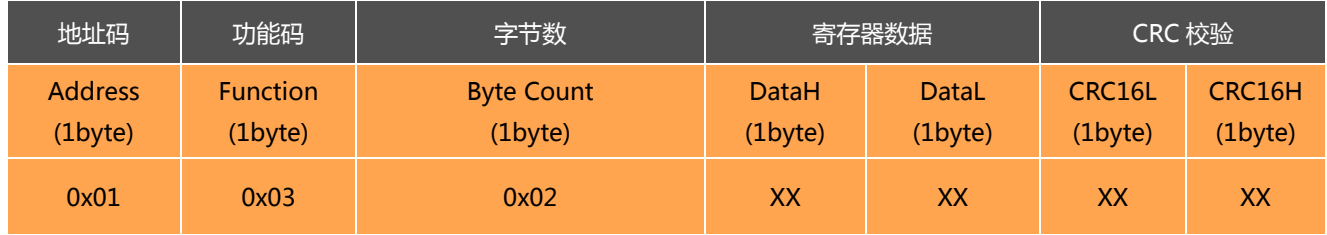

#### **2.8 恢复出厂设置**

#### **发送命令:** 01 06 00 0E 00 00 E8 09

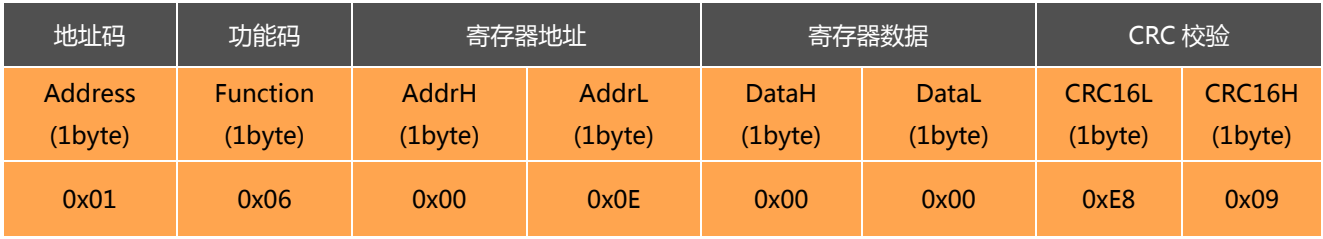

#### **应答命令:**

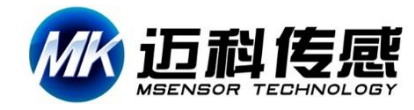

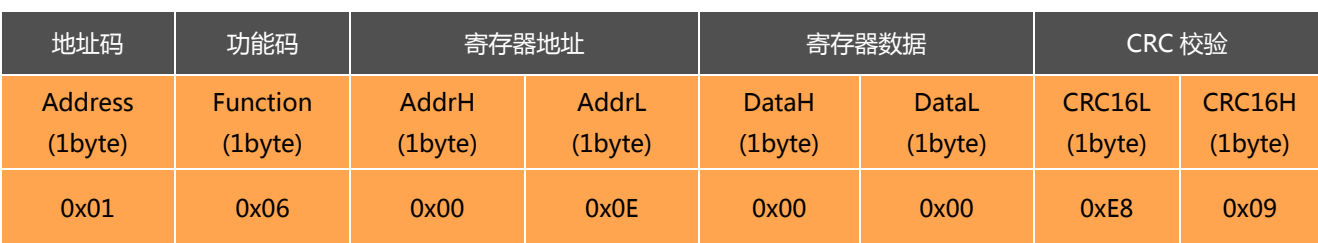

**注意:**恢复出厂设置重新上电后生效

## **2.9 update flash(保存设置)**

#### **发送命令:** 01 06 00 0F 00 00 B9 C9

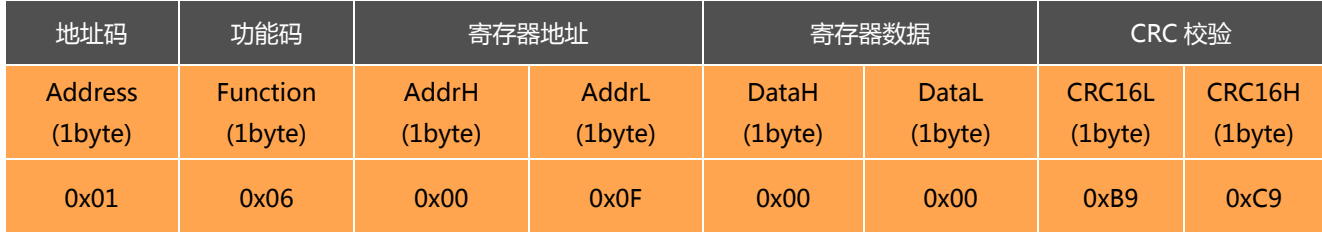

#### **应答命令:**

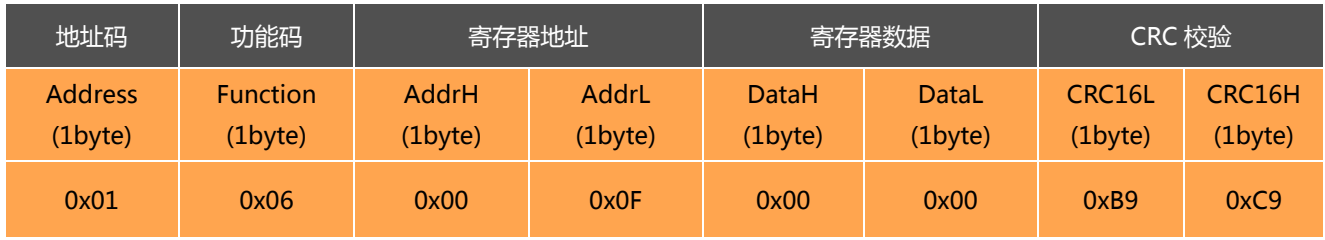

\*对于各种参数设置,如果设置完成后不发送**保存设置**命令, 则断电后这些设置都将消失。

#### **附录.IEEE754 换算**

1) .单精度浮点数转化至标准 4 字节数

//float 转化为 IEEE754 4 个字节 big\_endian

//若编译器采用 little endian 模式,请先逆转 bdat 数组

void float2byte(float fdat,unsigned char \* bdat)

```
{
```
unsigned char i;

//获得 float 数据所在 4 个字节地址

unsigned char \*tmp=(unsigned char \*)&fdat;

//间接寻址,获得 float 所在 4 字节地址中的数值

 $for(i=0;i<(sizeof(float)); i++)$ 

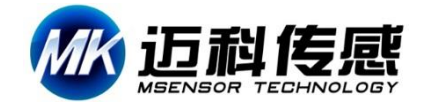

 $*(\text{bdat}+i)=*(\text{tmp}+i);$ } 2) .4 字节转化至标准单精度浮点函数 //IEEE754 4 字节转化为 float big\_endian //若编译器采用 little endian 模式,请先逆转 bdat 数组 float byte2float(unsigned char \*bdat) { return \*((float \*)bdat);

}

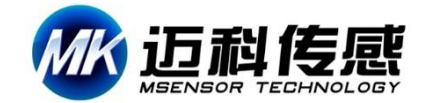

# **HCM385-80°倾角补偿式三维电子罗盘**

### 微信公众号@迈科传感 (Alibaba 国际商城 ) (Alibaba 国际商城 ) (Alibaba 市场宝官方店

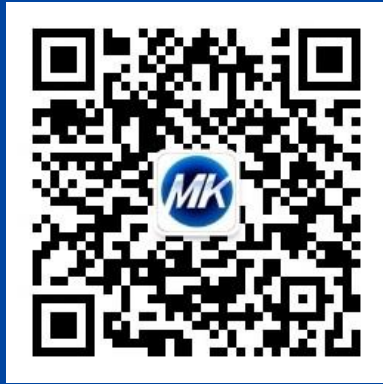

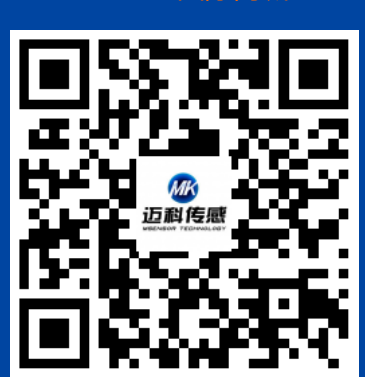

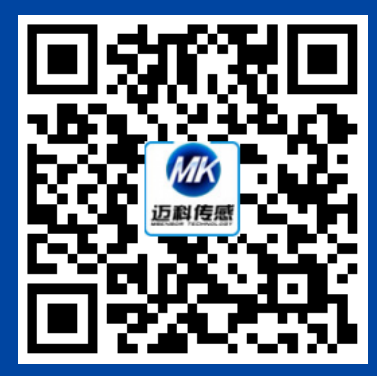

无锡迈科传感科技有限公司 • 无锡市新吴区太湖国际传感网科技园立业楼 E 座 6F • 邮编 214061 • 中国 工程部(产品咨询): 0510-85382096

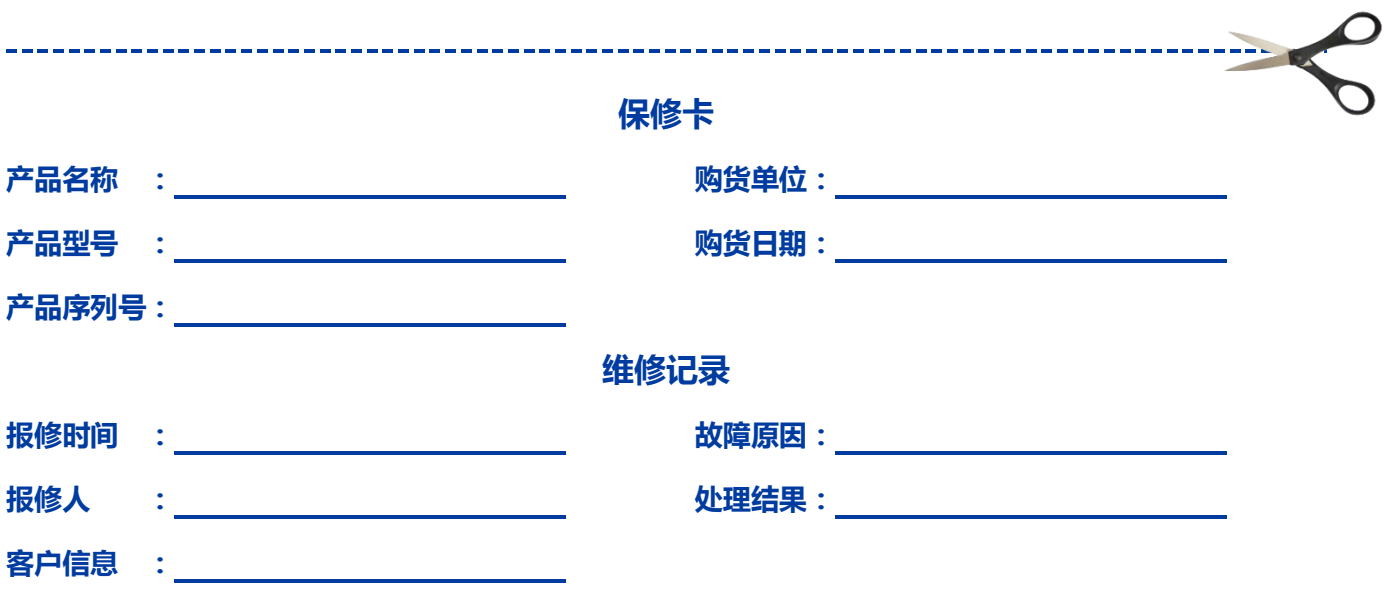

**注:此卡为用户享受维修以及升级服务的依据。**